## **Ihr Antrag auf Arbeitslosengeld II einfach erklärt**

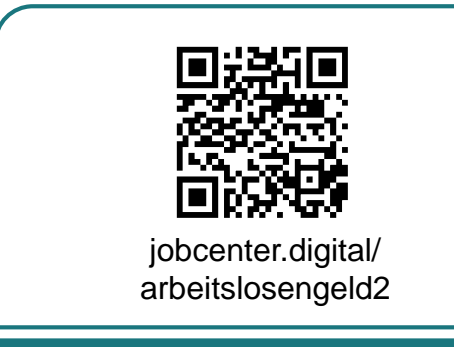

1) Besuchen Sie **unsere Webseite**, zum Beispiel über den **QR-Code**, um Ihren Antrag auf Arbeitslosengeld II zu stellen.

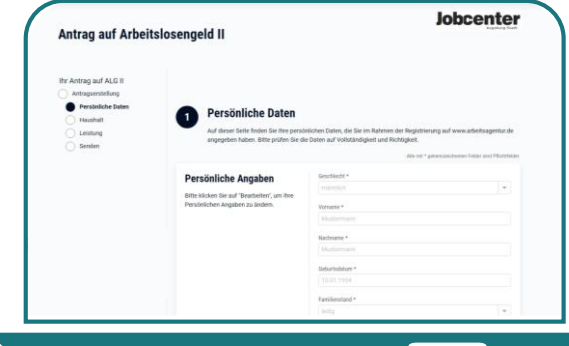

3) Mit dem Absenden des "Tag der **Antragstellung"** erklären Sie, dass Sie Leistungen beantragen möchten.

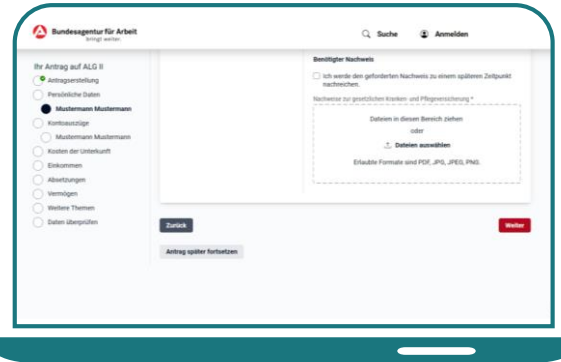

5) Laden Sie **Nachweise** direkt in Ihrem Antrag hoch. Sollten Sie Angaben nicht sofort parat haben, können Sie den Antrag **zwischenspeichern** (und später fortsetzen).

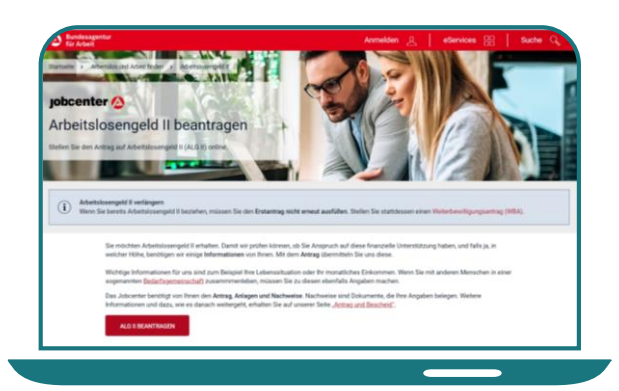

2) Auf dieser Seite erhalten Sie alle **notwendigen Informationen** zum digitalen Antrag auf Arbeitslosengeld II.

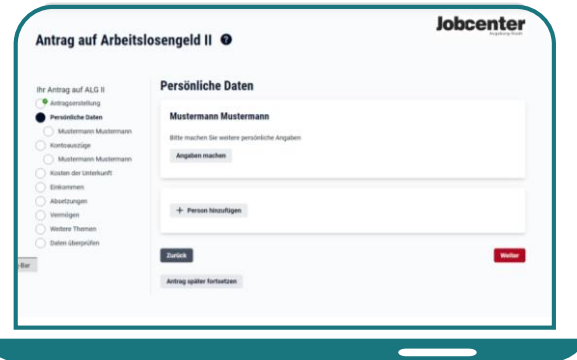

4) Füllen Sie anschließend den **Antrag auf Arbeitslosengeld II** aus. Hierbei werden Sie durch verschiedene Hinweise unterstützt.

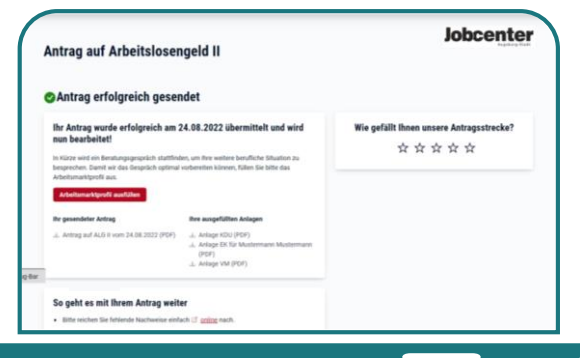

6) Nachdem Sie Ihren Antrag erfolgreich an Ihr Jobcenter gesandt haben, können Sie diesen und alle dazugehörigen Anlagen als **PDF** für Ihre Unterlagen abspeichern.